1502 **УТВЕРЖДАЮ Начальник ГЦИ СИ «Воентест» 32 ГНИИИ МО РФ f А.Ю. Кузин 2007 г»**  $\overline{\mathcal{R}}$  $^{40}$ 0 \* Фd

## **ИНСТРУКЦИЯ**

## **ИСТОЧНИКИ ПИТАНИЯ ПОСТОЯННОГО ТОКА ПРОГРАММИРУЕМЫЕ PXI-4110**

## **МЕТОДИКА ПОВЕРКИ**

**г. Мытищи 2007 г.**

# Содержание

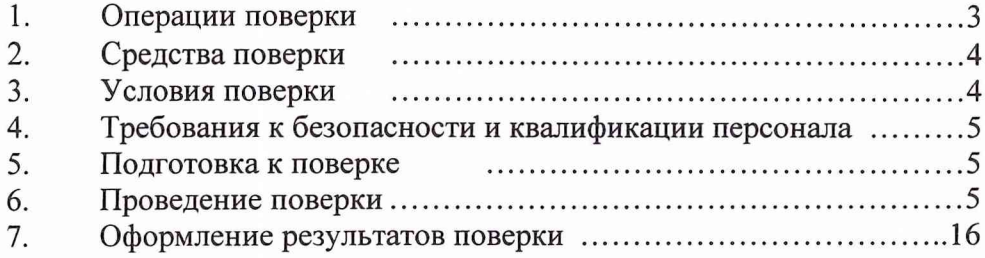

 $\overline{a}$ 

Настоящая методика поверки распространяется на источники питания постоянного тока программируемые РХІ-4110 (далее по тексту - источники питания), изготовленные фирмой «National Instruments», США, заводские номера 50943, 50944, 50945, 50946, 50947, 50948, и устанавливает порядок проведения и оформления результатов их первичной и периодической поверки.

<span id="page-2-0"></span>Межповерочный интервал периодической поверки 1 год.

#### 1. ОПЕРАЦИИ ПОВЕРКИ

1.1 При проведении поверки источников питания должны выполняться операции, приведённые в таблице 1. Таблица 1

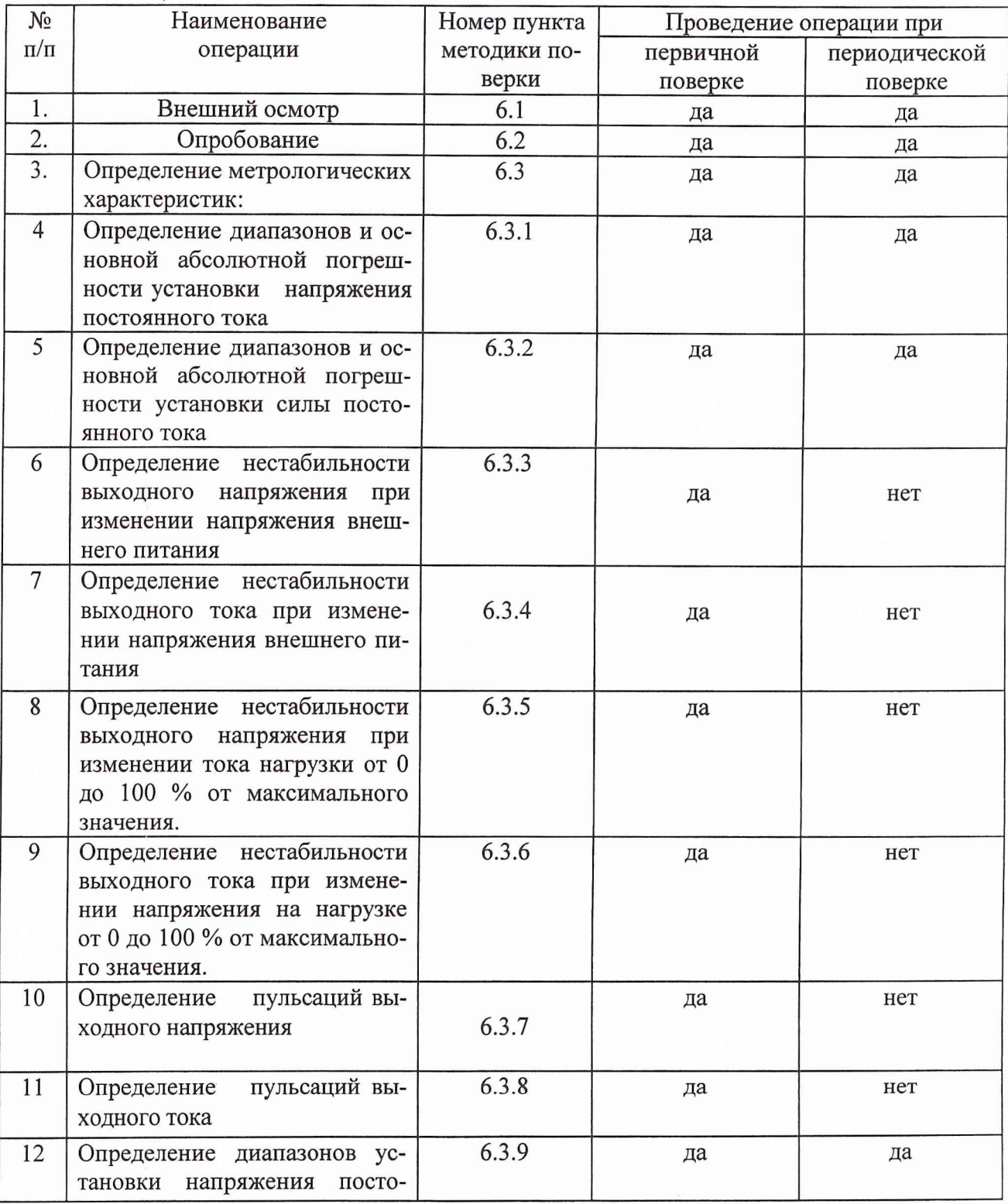

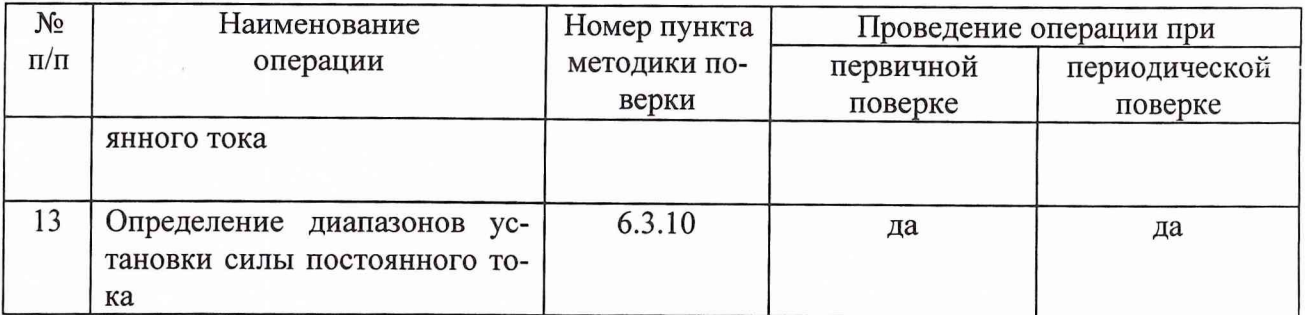

## 2. СРЕДСТВА ПОВЕРКИ

<span id="page-3-0"></span>2.1 При проведении поверки должны быть применены следующие средства измерений и вспомогательные устройства, приведенные в таблице 2.

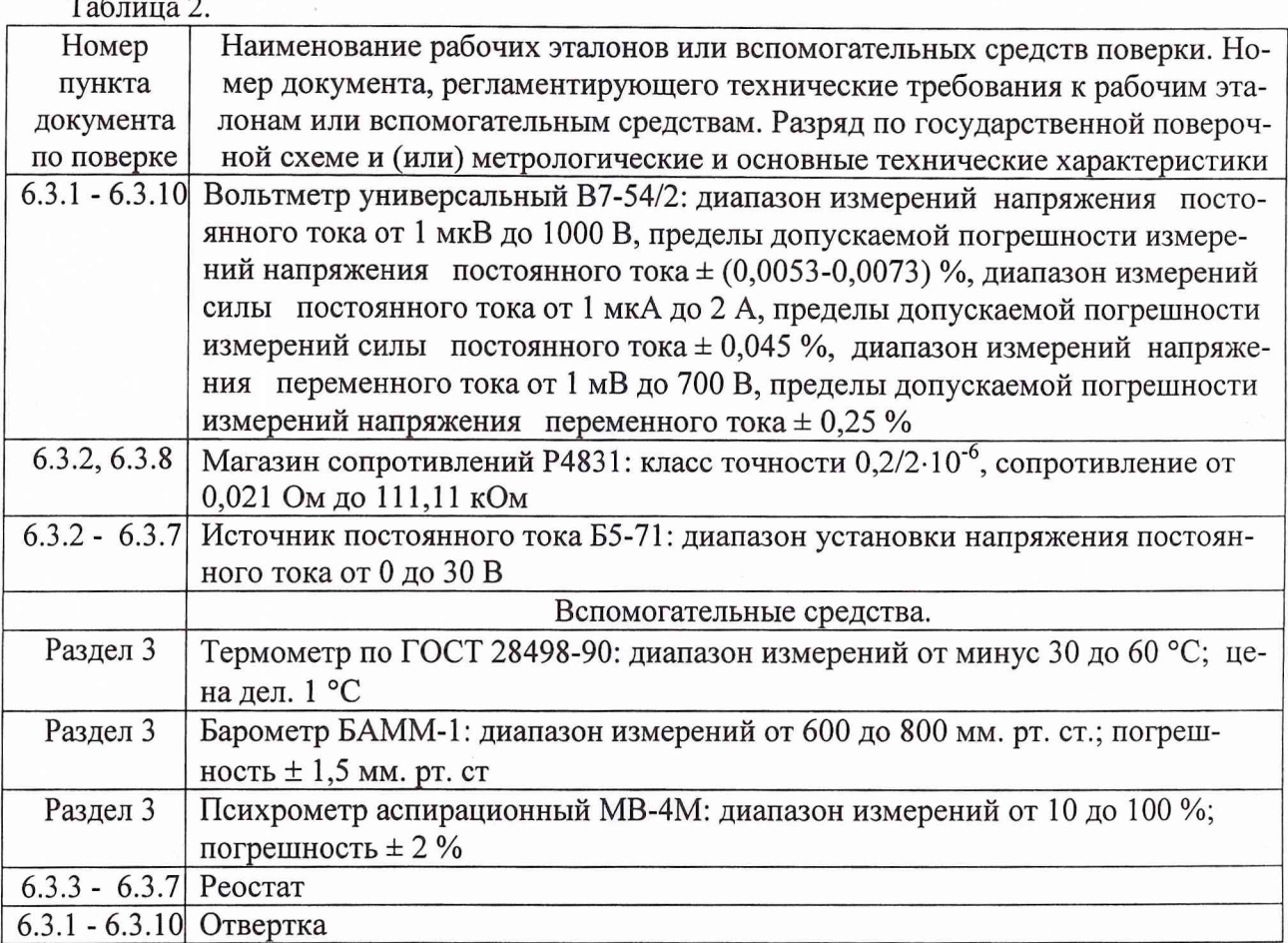

2.2 Все средства измерений должны иметь действующий документ о поверке.

2.3 Допускается применение других средств измерений, удовлетворяющих требованиям настоящей методики и обеспечивающих измерение соответствующих параметров с требуемой погрешностью.

## 3. УСЛОВИЯ ПОВЕРКИ

3.1 При проведении поверки должны соблюдаться следующие условия:

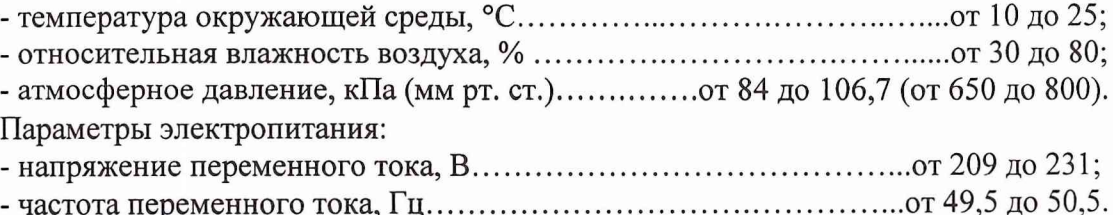

#### *П р и м е ч а н и е .*

<span id="page-4-0"></span>При проведении поверочных работ условия окружающей среды средств поверки (ра*бочих эталонов) должны соответствовать регламентируемым в их инструкииях по экс*плуатации требованиям.

## **4. ТРЕБОВАНИЯ К БЕЗОПАСНОСТИ И КВАЛИФИКАЦИИ ПЕРСОНАЛА**

**4.1 При выполнении операций поверки должны быть соблюдены все требования техники безопасности, регламентированные ГОСТ 12.1.019, ГОСТ 12.1.038082, ГОСТ 12.3.0019, действующими «Правилами технической эксплуатации электроустановок потребителей», «Правилами техники безопасности при эксплуатации электроустановок потребителей», а также всеми действующими местными инструкциями по технике безопасности.**

**4.2 К выполнению операций поверки и обработке результатов наблюдений могут быть допущены только лица, аттестованные в качестве поверителя в установленном порядке.**

#### **5. ПОДГОТОВКА К ПОВЕРКЕ**

**5.1 На поверку представляют источники питания, полностью укомплектованные в соответствии с ЭД, совместно с базовым блоком PXI, управляющим компьютером и программным обеспечением.**

**При периодической поверке представляют дополнительно свидетельство и протокол о предыдущей поверке.**

**5.2 Во время подготовки к поверке поверитель знакомится с нормативной документацией на источники питания и подготавливает все материалы и средства измерений, необходимые для проведения поверки.**

**5.3 Поверитель подготавливает источники питания к включению в соответствии с ЭД.**

**5.4 Контроль условий проведения поверки по пункту 3.1 должен быть проведён перед началом поверки, а затем периодически, но не реже одного раза в час.**

#### **6. ПРОВЕДЕНИЕ ПОВЕРКИ**

#### *6.1 Внешний осмотр*

**Внешний вид источника питания представлен на рисунке 1.**

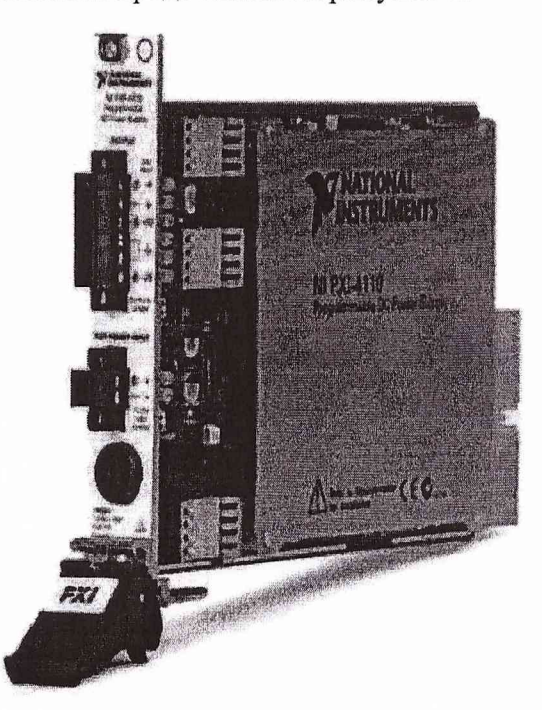

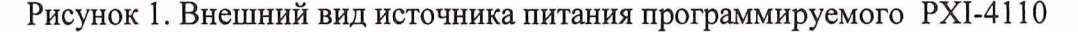

**6.1.1 При проведении внешнего осмотра устанавливается:**

**- соответствие комплектности эксплуатационной документации;**

**- отсутствие механических и электрических повреждений, влияющих на работу;**

**- наличие маркировки с указанием типа и заводского номера;**

**- отсутствие повреждений в соединениях, а также выполнение условий поверки, установленных в разделе 3 и защитного заземления базового блока;**

**- отсутствие неудовлетворительного крепления разъемов;**

**- четкость изображения имеющихся надписей;**

**- состояние лакокрасочного покрытия.**

**6.1.2 При проведении периодической поверки следует рассмотреть свидетельство о предыдущей поверке.**

#### *6.2 Опробование*

**Произвести опробование работы источника питания для оценки его исправности в следующей последовательности.**

**Включить базовый блок PXI в сеть.**

**Запустить на выполнение виртуальную панель NI-DCPower.**

**Убедиться в правильности прохождения тестовой программы и в отсутствии индицируемых ошибок. Тестовая программа выполняется автоматически после включения питания и запуска виртуальной панели.**

**Неисправные источники питания бракуются и направляются в ремонт.**

#### *6.3 Определение метрологических характеристик*

**Внешний вид передней панели источника питания приведен на рисунке 2.**

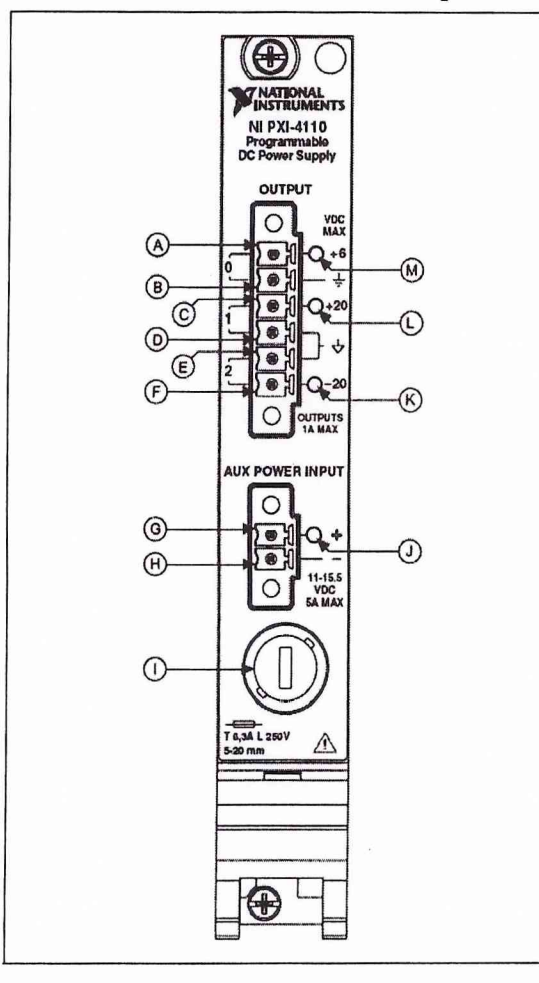

**Рисунок 2. Внешний вид передней панели источника питания.**

**А, В - клеммы выхода 0 (неизолированный, от 0 до 6 В);**

**С, D - клеммы выхода 1 (изолированный, от 0 до 20 В);**

**Е, F - клеммы выхода 2 (изолированный, от минус 20 до 0 В);**

**G, Н - клеммы подключения внешнего источника питания (от 11 до 15,5 В).**

**Установку воспроизводимых источником питания значений параметров выходного сигнала осуществлять вводом с клавиатуры (или с помощью мыши) ПК необходимых значений в соответствующие диалоговые окна виртуальной панели NI-DCPower. С помощью виртуальной панели проконтролировать параметры выходного сигнала в режиме реального времени («Measurement»).**

**Внешний вид виртуальной панели представлен на рисунке 3.**

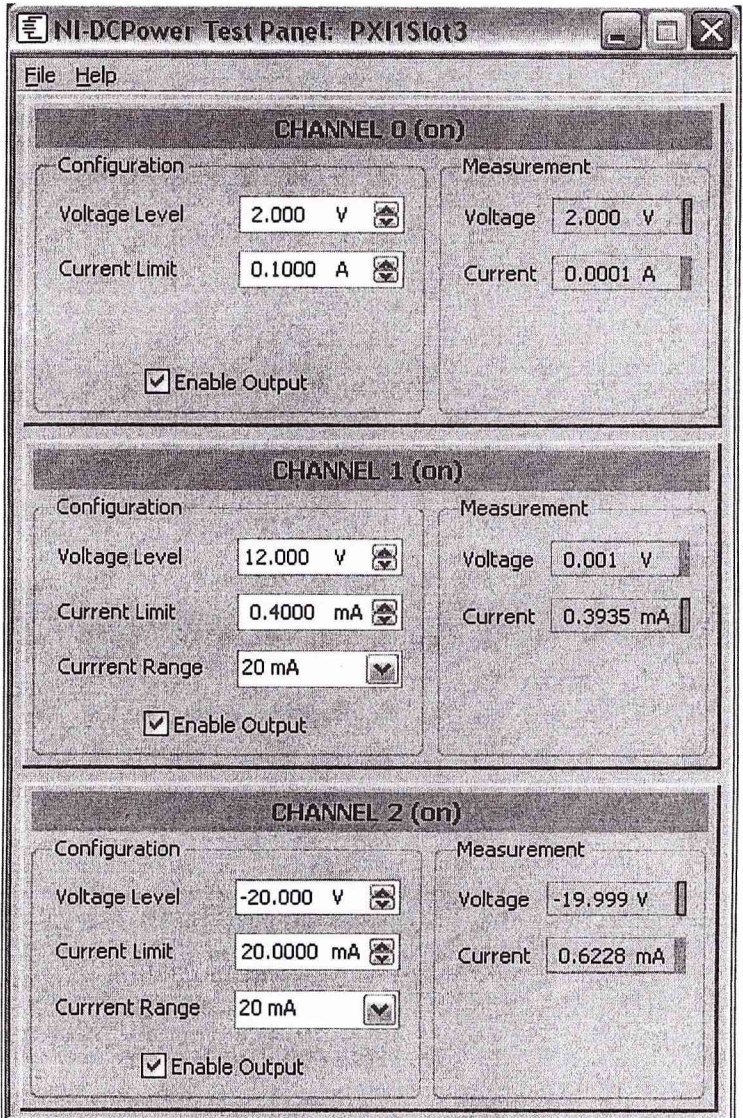

**Рисунок 3. Внешний вид виртуальной панели источника питания.**

**Запуск режима воспроизведения напряжения (тока) осуществляется установкой галочки в окошке «Enable Output» соответствующего выхода (CHANNEL) . При этом выход становится активным (зеленая подсветка) и отображается индикатор режима стабилизации (тока или напряжения).**

**ВНИМ АНИЕ! При проведении подключений и выставлении исходных значений режим воспроизведения напряжения (тока) должен быть отключен (галочка снята).**

#### *6.3.1 Определение основной абсолютной погрешности установки напряжения постоянного тока*

**Погрешность установки напряжения постоянного тока определить с помощью метода прямых измерений. Структурная схема соединения приборов приведена на рисунке 4.**

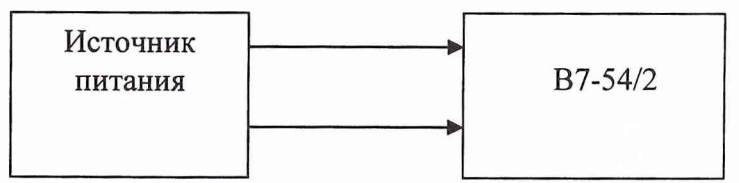

**Рис. 4. Структурная схема соединения приборов при использовании метода прямых измерений.**

**6.3.1.1 Измерения проводить в следующей последовательности.**

**Перевести В 7-54/2 в режим измерения напряжения постоянного тока.**

**Последовательно установить на выходах источника питания значения напряжений («Voltage Level») в соответствии с таблицей 3.1.**

**Провести измерения воспроизводимых источником питания заданных значений напряжений. Занести результаты измерений в таблицу. Таблица 3.1**

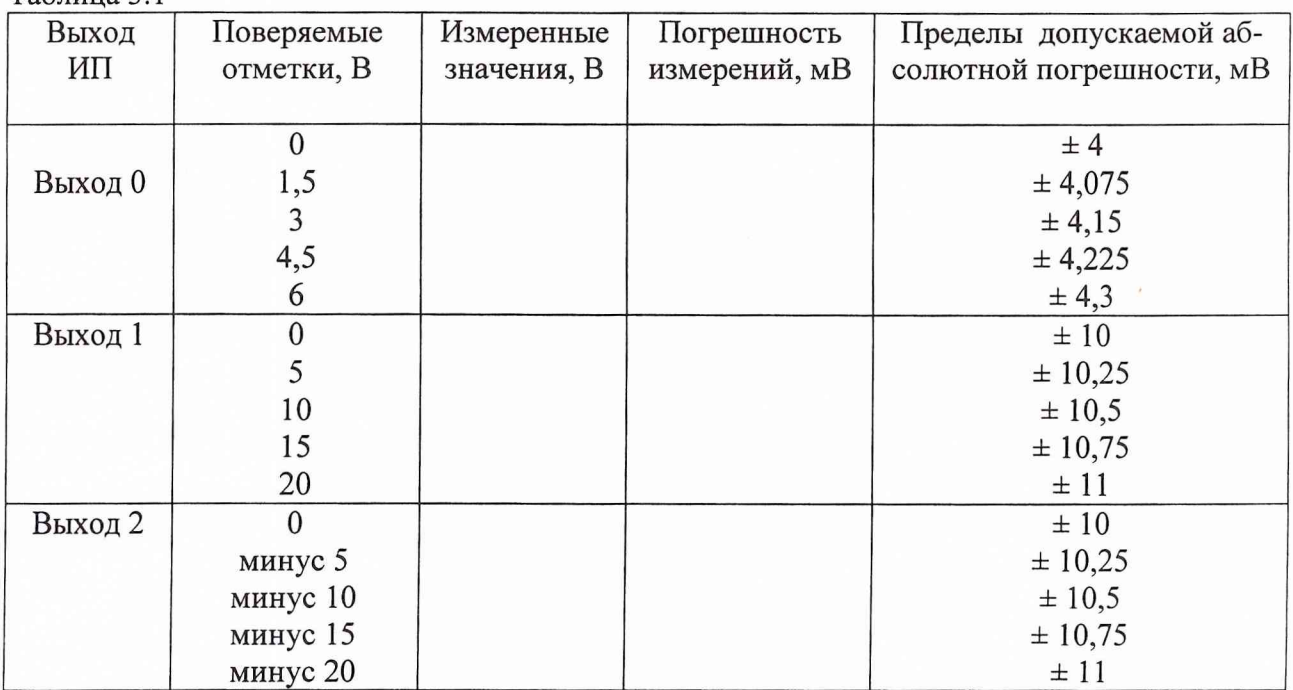

**Провести аналогичные измерения для выходов 1 и 2, устанавливая значения силы тока в соответствии с таблицей 3.1.**

**Погрешность установки напряжения вычислить по формуле:**

$$
\Delta = (X_{\rm B} - X_{\rm H}),\tag{1}
$$

где X<sub>и</sub> - измеренное значение, X<sub>в</sub> - воспроизведенное значение параметра.

**6.3.1.2 Результаты поверки считаются удовлетворительными, если абсолютная погрешность установки напряжения Д находится в пределах, приведенных в таблице 3.1. В противном случае источник питания дальнейшей поверке не подвергается, бракуется и направляется в ремонт.**

*6.3.2 Определение основной абсолютной погрешности установки силы постоянного тока*

**Погрешность установки силы постоянного тока определить с помощью метода прямых измерений.**

**6.3.2.1 Измерения проводить в следующей последовательности.**

**Соединить клеммы выхода 0 источника питания с клеммами В7-54/2 в соответствии с рис. 5. Выход внешнего источника питания соединить с клеммами «Aux power input» на передней панели модуля. Установить напряжение питания 13 В.**

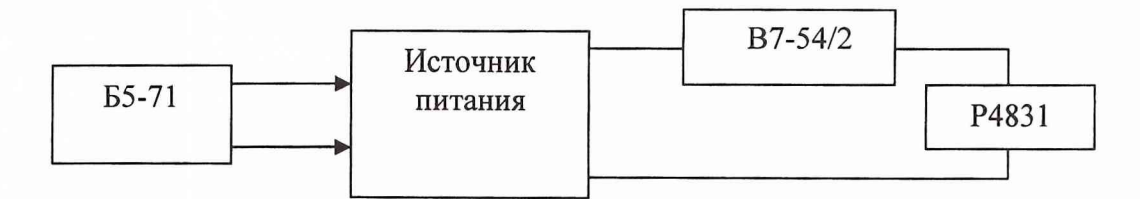

**Рис. 5. Структурная схема соединения приборов при использовании метода прямых измерений.**

**Перевести В7-54/2 в режим измерения силы постоянного тока.**

**Последовательно установить на выходе 0 источника питания значения силы тока («Current Limit») согласно таблице 3.2, значение напряжения («Voltage Level») установить равным 100 % от диапазона.**

**Провести измерения с помощью вольтметра В7-54/2 воспроизводимых источником питания заданных значений силы постоянного тока при напряжении 50 % от диапазона (напряжение регулировать подбором сопротивления нагрузки и контролировать с помощью виртуальной панели), занести результаты измерений в таблицу 3.2. Таблица 3.2**

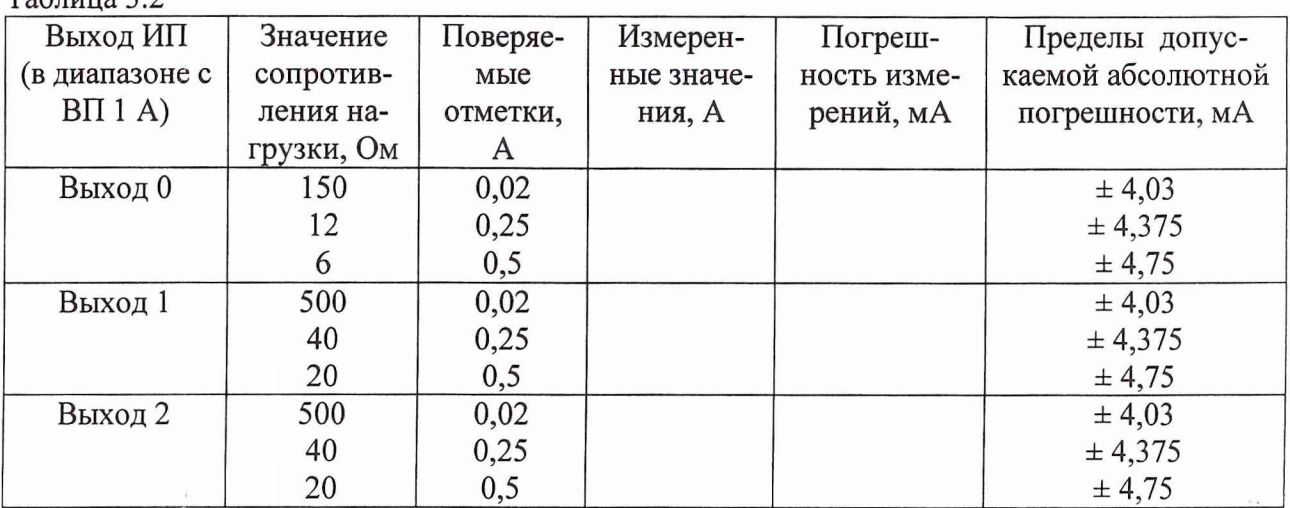

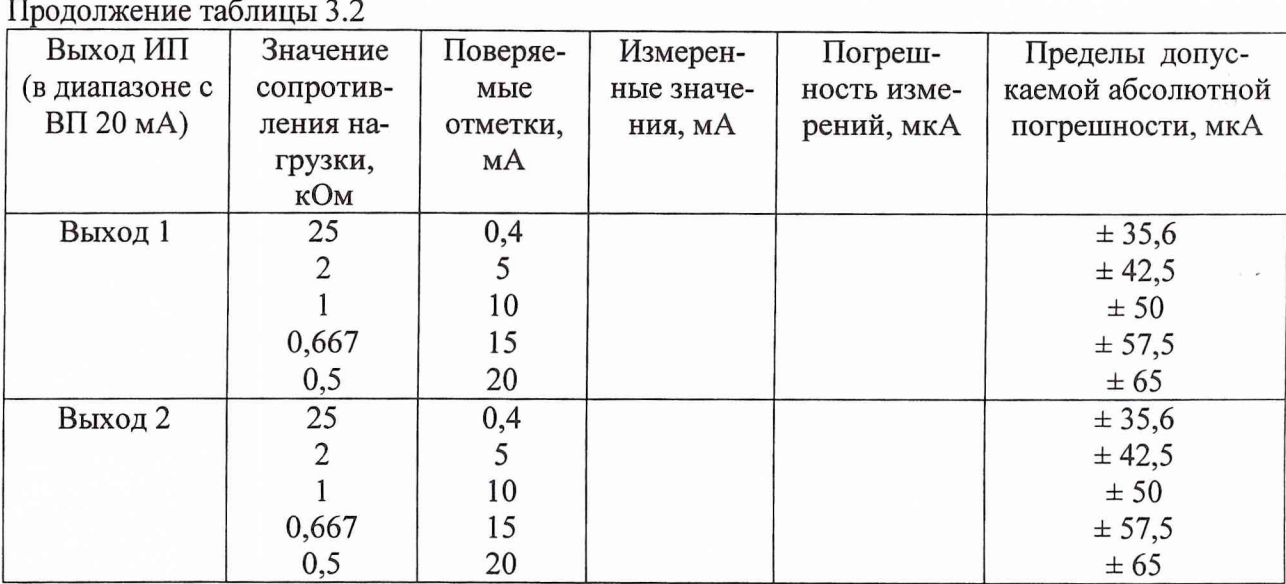

**Провести аналогичные измерения для выходов 1 и 2, устанавливая значения силы тока и сопротивления нагрузки в указанных диапазонах в соответствии с таблицей 3.2.**

**Погрешность установки силы тока для каждого выхода вычисляется по формуле (1).**

**6.3.2.2 Результаты поверки считаются удовлетворительными, если абсолютная погрешность установки силы тока А находится в пределах, приведенных в таблице 3.2. В противном случае источник питания дальнейшей поверке не подвергается, бракуется и направляется в ремонт.**

## *6.3.3 Определение нестабильности выходного напряжения при изменении напряжения внешнего питания.*

**Нестабильность выходного напряжения при изменении напряжения внешнего питания определить с помощью метода прямых измерений.**

**6.3.3.1 Измерения проводить в следующей последовательности. Соединить клеммы приборов в соответствии с рис. 6. Выход внешнего источника питания соединить с клеммами «Aux power input» на передней панели модуля. Установить напряжение питания 13 В.**

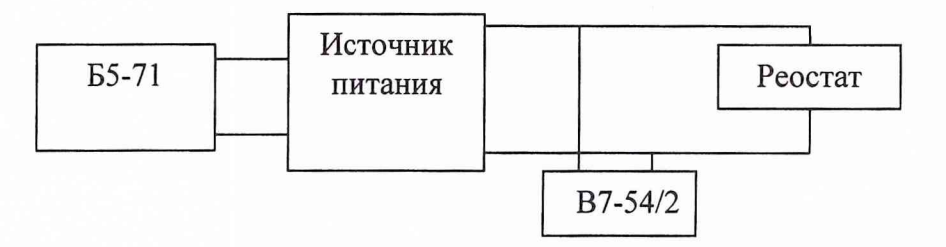

**Рис. 6. Структурная схема соединения приборов при определении нестабильности выходного напряжения.**

**Измерения проводить на выходах 1 и 2 при максимальном значении выходного напряжения и токе нагрузки, равном приблизительно 90** *%* **от максимального значения (0,9 А) (регулировать реостатом и контролировать с помощью виртуальной панели). Значение ограничения напряжения «Voltage Level» установить 20 В для выхода 1 и минус 20 В для выхода 2. Значения ограничения силы тока («Current Limit») установить равным 1 А.**

**Перевести В7-54/2 в режим измерения напряжения постоянного тока.**

**Плавно изменяя напряжение внешнего источника питания от 11 В до 15 В, измерить нестабильность выходного напряжения в крайних точках. Время выдержки в крайних точках не менее 5 минут. Результаты измерений и расчетов занести в таблицу 3.3.**

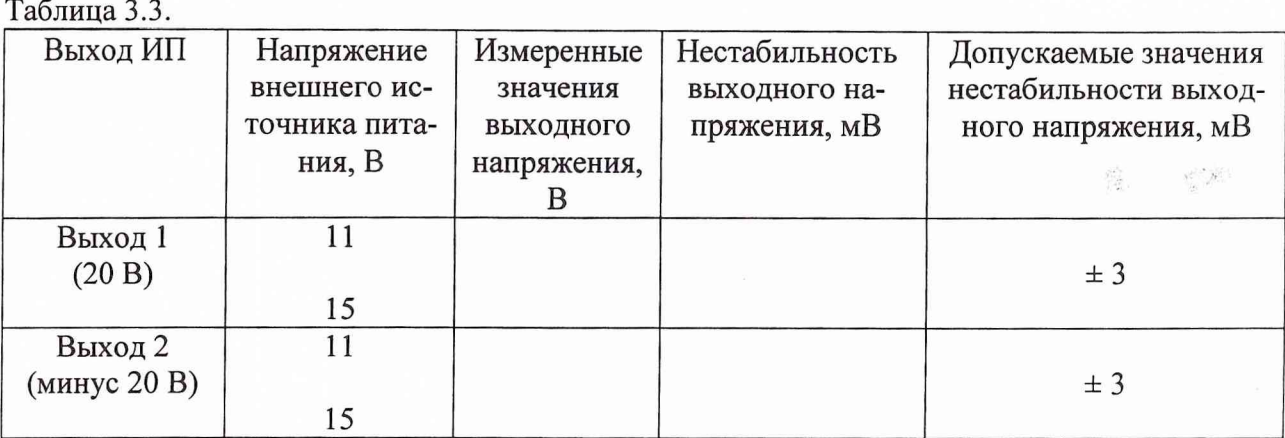

**Значение нестабильности определить как разность измеренных значений напряжения Ui и U**2 **при напряжении внешнего источника питания соответственно 11 В и 15 В, приведенная к 1 В изменения напряжения внешнего источника питания по формуле (2).**

$$
U_{H} = (U_{1} - U_{2})/4
$$
 (2)

**6.3.3.2 Результаты поверки считаются удовлетворительными, если нестабильность выходного напряжения при изменении напряжения внешнего источника питания на 1 В находится в пределах, приведенных в таблице 3.3. В противном случае источник питания бракуется и направляется для проведения настройки или ремонта.**

*6.3.4 Определение нестабильности выходного тока при изменении напряжения внешнего питания.*

**Нестабильность выходного тока при изменении напряжения внешнего источника питания определить с помощью метода прямых измерений.**

**6.3.4.1 Измерения проводить в следующей последовательности. Соединить клеммы приборов в соответствии с рис. 7. Выход внешнего источника питания соединить с клеммами «Aux power input» на передней панели модуля.**

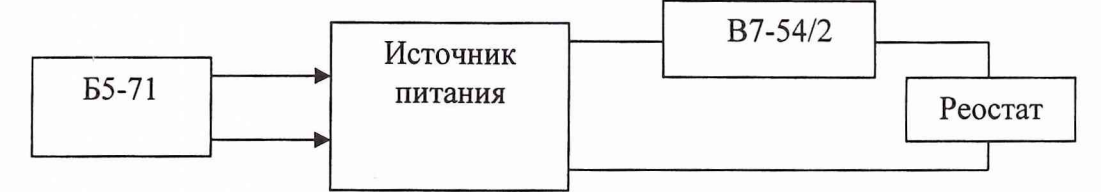

**Рис. 7. Структурная схема соединения приборов при определении нестабильности выходного тока.**

**Измерения проводить при максимальном значении выходного тока (значение ограничения тока «Current Limit» установить в максимум для каждого диапазона) и напряжении на нагрузке, равном 90** *%* **от максимального значения (соответственно 18 В для выхода 1 и минус 18 В для выхода 2). Значение ограничения выходного напряжения «Voltage Level» установить максимальными для каждого из выходов (20 В для выхода 1 и минус 20 В для выхода 2). Значение выходного напряжения регулировать реостатом и контролировать с помощью виртуальной панели.**

**Перевести В7-54/2 в режим измерения силы постоянного тока.**

**Плавно изменяя напряжение внешнего источника питания от 11 В и до 15 В, определить нестабильность выходного тока в крайних точках. Время выдержки в крайних точках не** менее 5 минут. Значение нестабильности I<sub>н изм</sub> определяется как разность измеренных значе-

**ний тока через нагрузку 1**1 **и 1**2 **при напряжении внешнего источника питания соответственно 11 В и 15 В, приведенная к 1 В изменения напряжения внешнего источника питания по формуле (3). Результаты измерений и расчетов занести в таблицу 3.4. Таблица 3.4.**

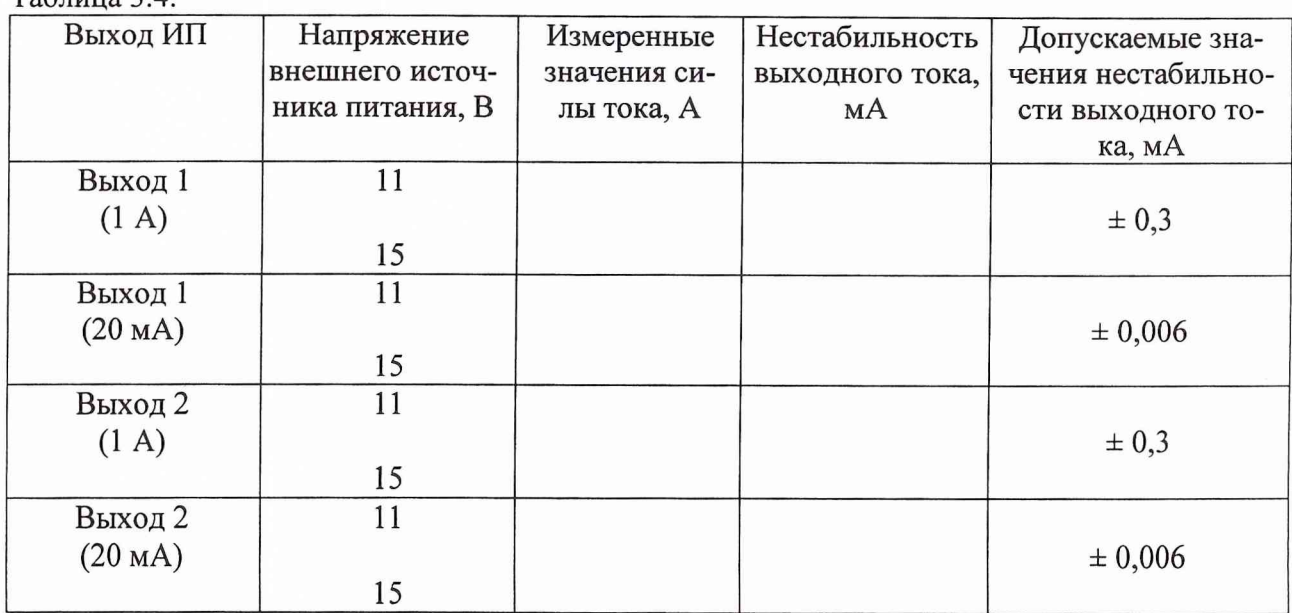

**Величину нестабильности выходного тока рассчитать по формуле (3).**

$$
I_{H} = (I_{1} - I_{2})/4, \tag{3}
$$

**6.3.4.2 Результаты поверки считаются удовлетворительными, если нестабильность выходного тока при изменении напряжения внешнего источника питания на 1 В находится в пределах, приведенных в таблице 3.4. В противном случае источник питания бракуется и направляется для проведения настройки или ремонта.**

#### *6.3.5 Определение нестабильности выходного напряжения при изменении тока нагрузки от 0 до 100 % от максимального значения.*

**Нестабильность выходного напряжения при изменении тока нагрузки определить с помощью метода прямых измерений.**

**6.3.5.1 Измерения проводить в следующей последовательности.**

**Соединить клеммы приборов в соответствии с рис. 6.**

**Перевести В7-54/2 в режим измерений напряжения постоянного тока.**

**Измерения проводить при максимальном значении выходного напряжения. Значение ограничения выходного напряжения «Voltage Level» установить максимальными для каждого из выходов. Значения ограничения силы тока («Current Limit») установить равным 1 А. Изменяя ток нагрузки с помощью реостата от 0 до 1 А (контролировать с помощью виртуальной панели), провести измерение нестабильности выходного напряжения для каждого выхода. Время выдержки в крайних точках при измерении 5 мин. Результаты измерений занести в таблицу 3.5.**

**Значение нестабильности определить как разность измеренных значений напряжения Ui и U**2 **при токе нагрузки соответственно 0 и 1 А по формуле (4).**

$$
U_{H} = (U_{1} - U_{2})
$$
 (4)

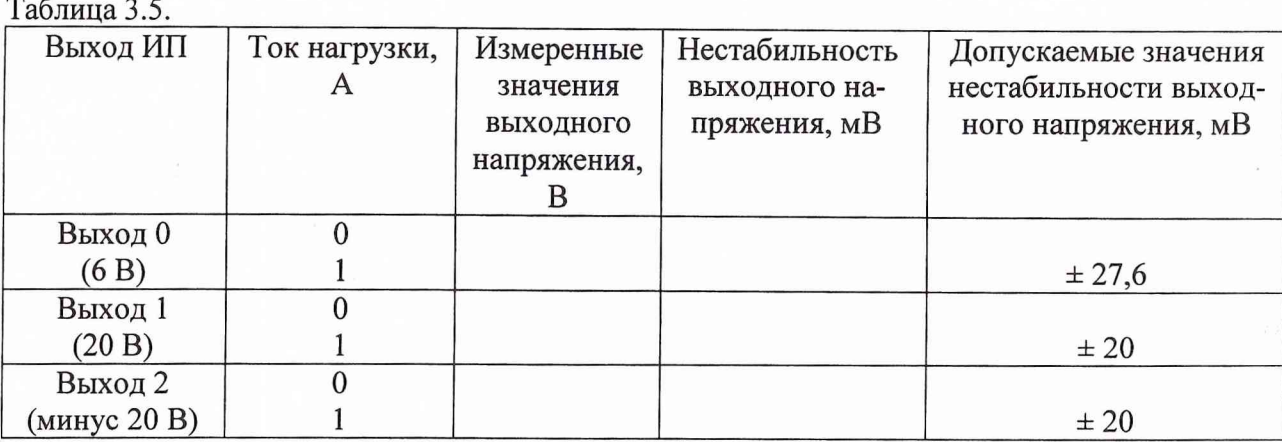

**6.3.5.2 Результаты поверки считаются удовлетворительными, если нестабильность выходного напряжения при изменении тока нагрузки от 0 % до 100 % от максимального значения находится в пределах, приведенных в таблице 3.5. В противном случае источник питания бракуется и направляется для проведения настройки или ремонта.**

*6.3.6 Определение нестабильности выходного тока при изменении напряжения на нагрузке от 100 до 0 % от максимального значения.*

**Нестабильность выходного тока при изменении напряжения на нагрузке определить с помощью метода прямых измерений.**

**6.3.6.1 Измерения проводить в следующей последовательности.**

**Соединить клеммы приборов в соответствии с рис. 7.**

**Перевести В7-54/2 в режим измерения силы постоянного тока.**

**Измерения проводить при максимальном значении выходного тока (значение ограничения тока «Current Limit» и значение ограничения выходного напряжения «Voltage Level» установить максимальными для каждого из выходов в каждом диапазоне).**

**Плавно изменяя с помощью реостата напряжение на нагрузке от 100 % до 0 от максимального значения в режиме стабилизации тока, измерить нестабильность выходного тока в крайних точках. Время выдержки при измерении 5 мин.**

**Величина нестабильности выходного тока рассчитывается по формуле (3).**

**Результаты измерений и расчетов занести в таблицу 3.6.**

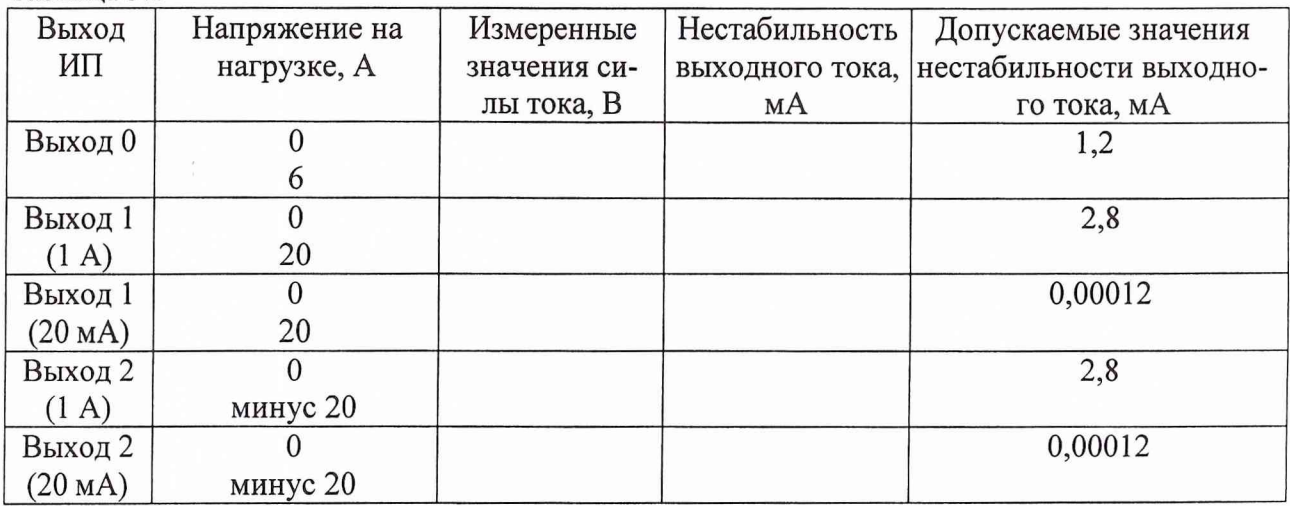

**Таблица 3.6**

**6.3.6.2 Результаты поверки считаются удовлетворительными, если нестабильность выходного тока при изменении напряжения на нагрузке от 100 % до 0 % от максимального значения находится в пределах, приведенных в таблице 3.6. В противном случае источник питания бракуется и направляется для проведения настройки или ремонта.**

#### *6.3.7 Определение пульсаций выходного напряжения.*

Уровень пульсаций выходного напряжения определить с помощью метода прямых из**мерений.**

**6.3.7.1 Измерения проводить в следующей последовательности.**

**Соединить клеммы приборов в соответствии с рис. 6.**

**Перевести В7-54/2 в режим измерений напряжения переменного тока.**

**Измерения проводить последовательно для каждого выхода при максимальном значении выходного напряжения (значение ограничения выходного напряжения «Voltage Level» установить максимальными для каждого из выходов) и токе нагрузки, равном приблизительно 90** *%* **от максимального значения (0,9 А) (регулировать реостатом и контролировать с помощью виртуальной панели). Значение ограничения тока «Current Limit» установить в максимум для каждого выхода. Результаты измерений занести в таблицу 3.7. Таблица 3.7**

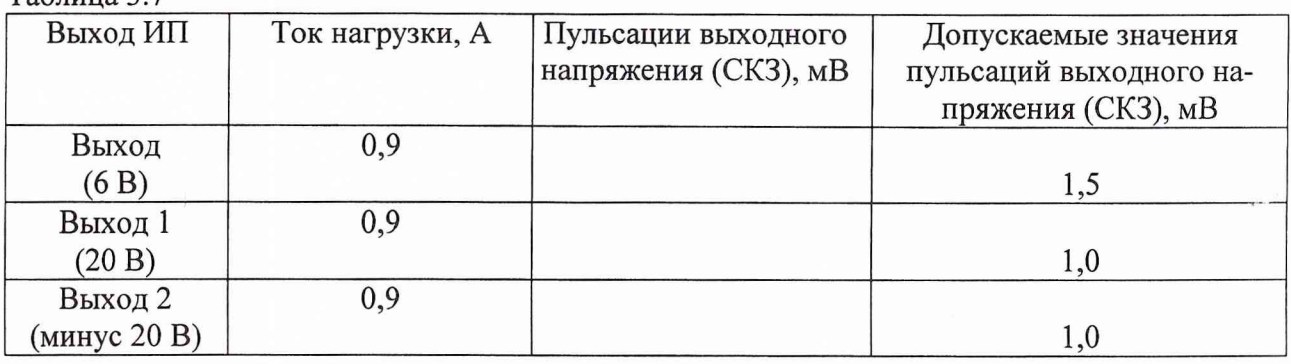

**6.3.7.2 Результаты поверки считаются удовлетворительными, если уровень пульсаций выходного напряжения (СКЗ) находится в пределах, приведенных в таблице 3.7. В противном случае источник питания бракуется и направляется для проведения настройки или ремонта.**

#### *6.3.8 Определение пульсаций выходного тока*

**Уровень пульсаций выходного тока определить с помощью метода косвенных измерений.**

**6.3.8.1 Измерения проводить в следующей последовательности. Соединить клеммы приборов в соответствии с рис. 8.**

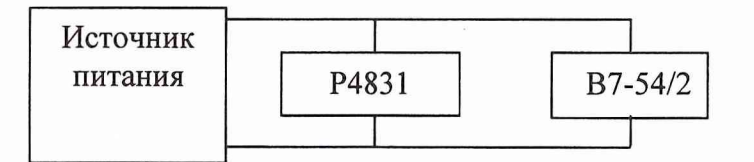

**Рис. 8. Структурная схема соединения приборов при определении пульсаций выходного тока.**

**Перевести В7-54/2 в режим измерений напряжения переменного тока.**

**Измерения проводить последовательно для каждого выхода при максимальном значении выходного напряжения (значение ограничения выходного напряжения «Voltage Level» установить максимальными для каждого из выходов). Измерения проводятся для всех выходов при значении выходного тока 20 мА (значение ограничения тока «Current Limit» 20 мА) и на нагрузке (магазин сопротивлений Р4831) 500 Ом (для выходов 1 и 2), 150 Ом (для выхода 0). Уровень пульсаций выходного тока рассчитать по формуле (6).**

$$
I_{\pi} = U_{\pi \text{ H3M}}/R, \tag{5}
$$

Где U<sub>п изм</sub> - величина пульсаций напряжения (СКЗ) на мере сопротивления,

**R - номинальное значение меры сопротивления (500 Ом, 150 Ом).**

**Результаты измерений и расчетов занести в таблицу 3.8.**  $T_0$ блица  $2.8$ 

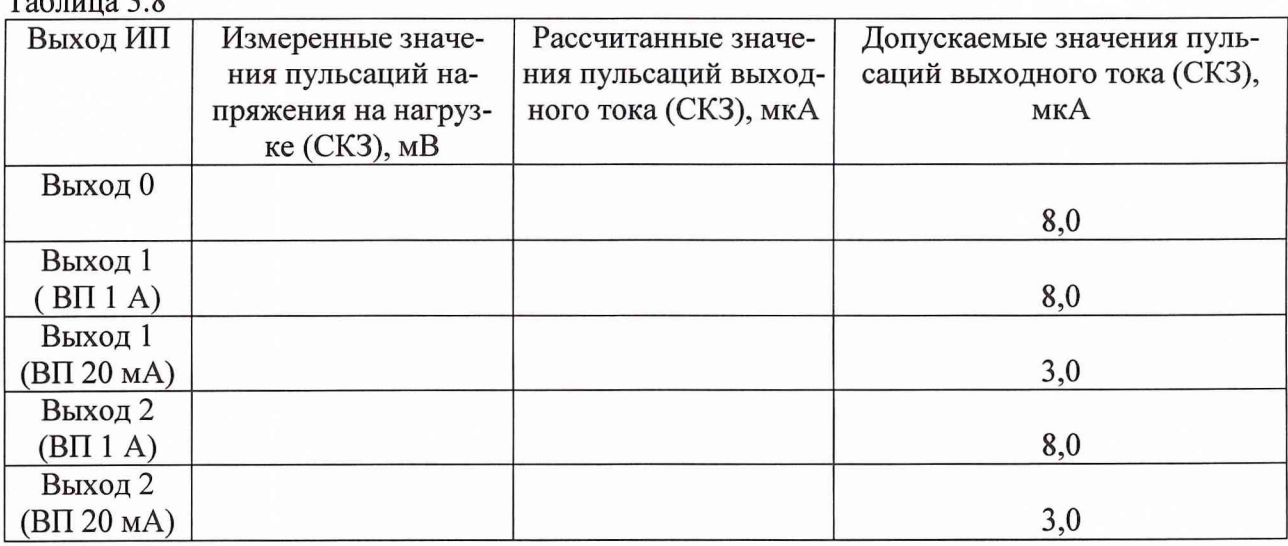

**6.3.8.2 Результаты поверки считаются удовлетворительными, если уровень пульсаций выходного находится в пределах, приведенных в таблице 3.8. В противном случае источник питания бракуется и направляется для проведения настройки или ремонта.**

#### *6.3.9 Определение диапазонов установки напряжения постоянного тока*

**6.3.9.1 Результаты поверки считаются удовлетворительными, если абсолютная погрешность установки напряжения А в диапазоне от 0 до 6 В для выхода 0, от 0 до 20 В для выхода 1 и от 0 до минус 20 В для выхода 2 находится в пределах, приведенных в таблице 3.1. В противном случае источник питания дальнейшей поверке не подвергается, бракуется и направляется в ремонт.**

#### *6.3.10 Определение диапазонов установки силы постоянного тока*

**6.3.10.1 Результаты поверки считаются удовлетворительными, если абсолютная погрешность установки силы тока А на выходах 0, 1 и 2 находится в пределах, приведенных в таблице 3.2. В противном случае источник питания дальнейшей поверке не подвергается, бракуется и направляется в ремонт.**

#### **7. ОФОРМЛЕНИЕ РЕЗУЛЬТАТОВ ПОВЕРКИ**

**7.1 При поверке ведут протокол произвольной формы.**

<span id="page-14-0"></span>**7.2 При положительных результатах поверки выдается свидетельство о поверке в соответствии с требованиями ПР 50.2.006-99.**

**7.3 При отрицательных результатах поверки источники питания к применению не допускаются и на них выдается извещение о непригодности в соответствии с требованиями ПР 50.2.006-99 с указанием причины.**

**Начальник отдела ГЦИ СИ «Воентест» 32 ГНИИИ МО РФ В. Супрунюк** 

**Старший научный сотрудник ГЦИ СИ «Воентест»** 32 ГНИИИ МО РФ **В. Кулак**